## How do I find a site in SmartInstall so I can close it out once commissioned?

## From the dashboard

If you have created the application for the site you are installing, the site will show on your dashboard, simply click the "Install" option.

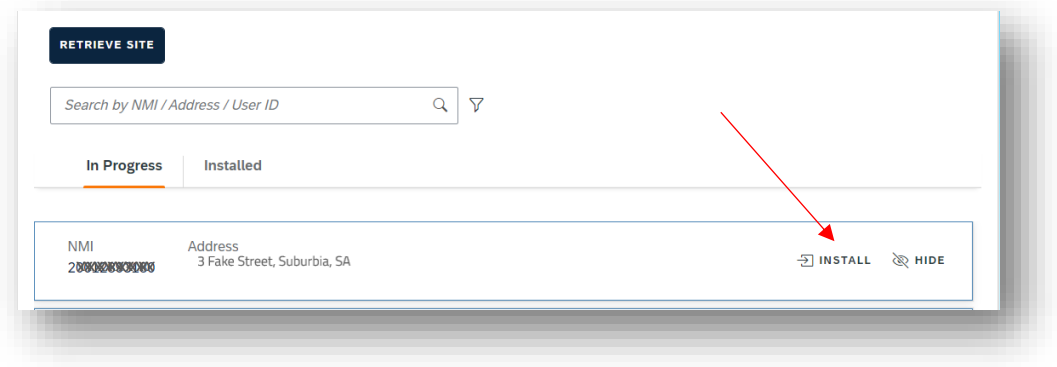

## From the "Retrieve" page

1. If the site does not appear on your dashboard, click the "Retrieve" option

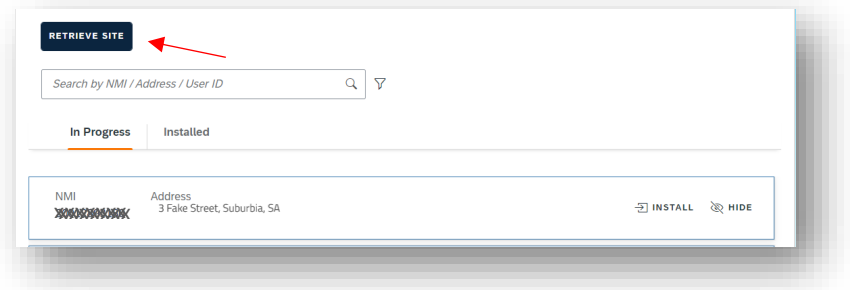

2. Enter the NMI and meter number, then click "Search"

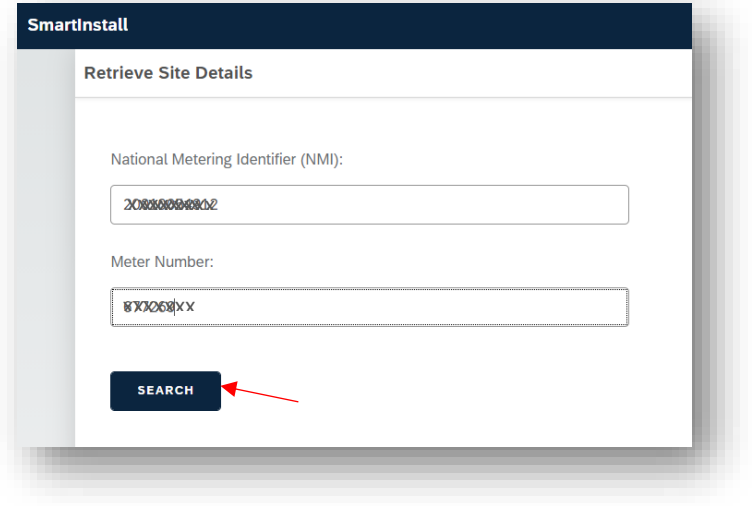

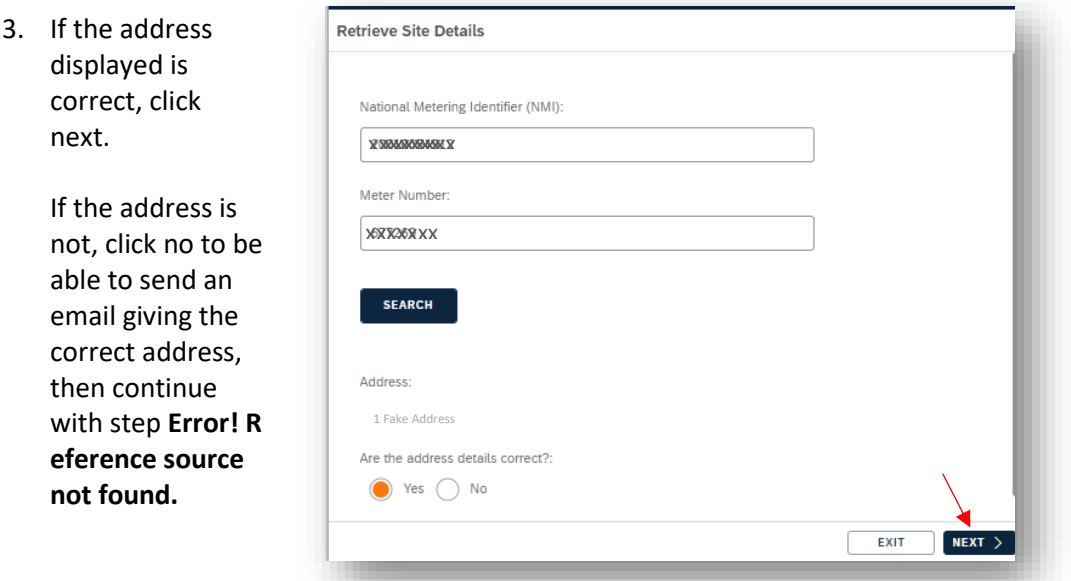

4. Proceed to close out the application